## **EtherCAT Feldbusknoten: Entwicklung, Systemunterstützung und -kompatibilität**

Peter Kaever, Helmholtz-Zentrum Dresden-Rossendorf; März 2012

**Abstract**: *Die Verwendung selbst entwickelter Feldbusknoten und deren Einbindung in kommerzielle Automatisierungssysteme erfordert in der frühen Phase des Produktlebenszyklus einen erhöhten Entwicklungsaufwand. Nach erfolgreicher Integration bieten Hersteller von Automatisierungssystemen eine langfristig stabile und leistungsfähige Umgebung zur Projektierung und Programmierung von Anlagen, welche langfristig den Aufwand zur Pflege minimiert. Zur Überprüfung der Funktionsfähigkeit des Gesamtsystems ist die durch Testwerkzeuge unterstützte Systemkompatibilität eine entscheidende Voraussetzung. Die Vorgehensweise bei der Systemintegration eines Slave Device und der Prüfung der Systemkompatibilität wird im Folgenden vorgestellt.*

Die Verwendung industrieller Automatisierungssysteme ist im Helmholtz-Zentrum Dresden-Rossendorf (HZDR) fester Bestandteil von Anlagen, für den wissenschaftlichen Gerätebau. Mit der Entwicklung Ethernet-basierter Feldbussysteme [5], [6], [7], [8] bietet sich die Möglichkeit, leistungsfähige Geräte für spezialisierte Funktionen zu entwickeln. Hierzu wurde ein EtherCAT Slave Device mit unterschiedlichen analogen und digitalen Schnittstellen entwickelt und dessen Systemkompatibilität über das Testwerkzeug der EtherCAT Technology Group validiert.

Im HZDR wurden Steuerungslösungen auf Basis industrieller Leitsysteme und Komponenten in einer Vielzahl von Anlagen unterschiedlicher Größe realisiert. Beispielsweise wurde die umfangreiche Automatisierungsinfrastruktur des Beschleunigers ELBE mit mehreren zehntausend I/O-Punkten unter Verwendung eines industriellen SPS-Systems aufgebaut. Die Realisierung der Flüssigmetallanlage LIMMCAST oder der Steuerung für das Hochfeldlabor erforderten gleichfalls sichere und nicht sichere Komponenten, bei denen der Einsatz industriell erprobter und zertifizierter Systeme einen großen Realisierungsvorteil im Bezug auf rasche Umsetzung und langfristige Unterstützung bot.

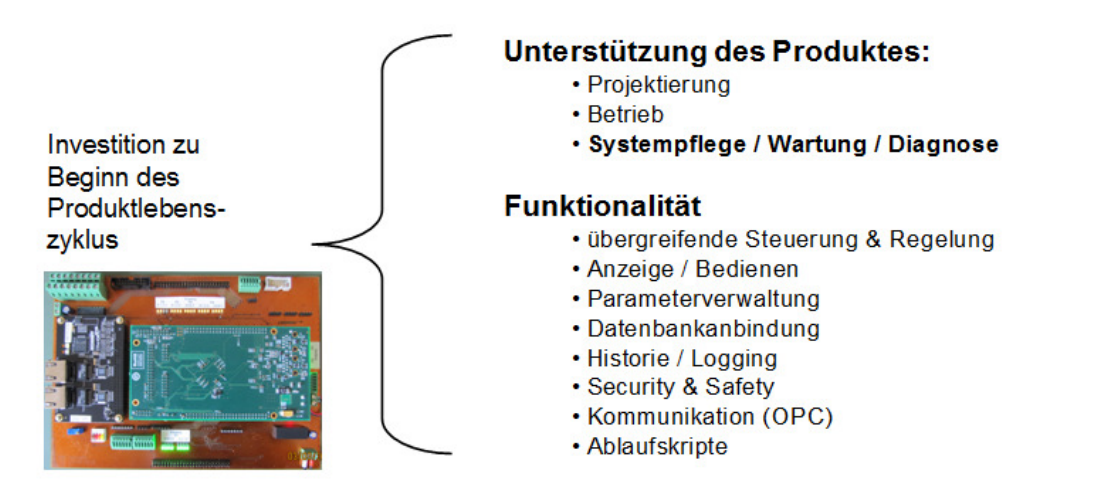

Bild 1: Motivation zur Entwicklung spezialisierter Feldbusknoten

In vielen Forschungseinrichtungen liegt der Schwerpunkt der Entwicklungstätigkeit auf der Bereitstellung der spezifischen Funktionalität. Berücksichtigt man die Langlebigkeit der Experimente und die Notwendigkeit, nachträglich Funktionalität zu erweitern, so ergibt sich auch im wissenschaftlichen Umfeld die Notwendigkeit zum effizienten Einsatz von Ressourcen. Eine Gesamtbetrachtung des Aufwands zeigt sich auch hier, dass der Aufwand für Integration und Wartung der Anlagen erheblich ist.

Bei systemkonformer Realisierung spezifischer Gerätefunktionen kann, beginnend mit der Projektierung über den Betrieb bis zu Systempflege mit Wartung und Diagnose, der komplette Lebenszyklus des Gerätes unterstützt werden. Die Überprüfung der Systemkonformität stellt somit einen wesentlichen Aspekt der Entwicklung von Feldbusgeräten dar.

Naturgemäß konnte im HZDR das künftige Einsatzgebiet derartiger Feldbusgeräte bei einer ersten Abschätzung von Einsatzmöglichkeiten nicht eingegrenzt werden. Im Umfeld eines Forschungszentrums gibt es Anwendungen, die aufgrund der schnell ablaufenden Prozesse auch kurze Buszyklen erfordern. Andere Anwendungen stellen hohe Anforderungen an die zeitliche Genauigkeit bzw. an den die Obergrenze des Jitters beim Ausgeben von Signalen. Daher erschien es wünschenswert, Feldbusknoten zu entwickeln, die im Falle von EtherCAT statt im Modus "Sync Manager" zur Minimierung des Jitters auch mit "Distributed Clock" betrieben werden können. Schnelle Applikationen erfordern es, Buszyklen <= 200 µs zu nutzen.

Die Entwicklung von Feldbusknoten für EtherCAT ist auf unterschiedlichen Wegen möglich. Kommerziell verfügbare Module erlauben eine raschere Realisierung der Funktionalität innerhalb eines vorgegebenen Rahmens. Der Zeitgewinn wird durch Verzicht auf die Beeinflussung der oben erwähnten Kommunikationsdetails wie Aktualisierungsrate und der Verwendung unterschiedlicher Buszyklen erkauft. Anders als einige am Markt verfügbare Fertigmodule ist der im HZDR entwickelte Feldbusknoten parametrierbar und in der Lage, auch in Systemen mit schnellen oder synchronisierten Buszugriffen zu arbeiten und bietet so die erforderliche Flexibilität für den Einsatz im wissenschaftlichen Gerätebau.

Anhand der Entwicklung dieses EtherCAT Slave Device werden im Folgenden die wichtigsten Schritte bei der Implementierung beschrieben.

Zunächst sind bei der Adaptierung von Software an einen neuen Controller durch Anpassung von Byte-Order und Alignment bzw. dem Packen von Datenstrukturen im Falle von Feldbusknoten zusätzliche Funktionen zu implementieren. Wichtig sind hier der Datenverkehr zum Feldbus sowie die Definition der Prozessdatenobjekte und Datenstrukturen für asynchronen Datenverkehr. Das Abbild der Prozessdatenobjekte auf die Peripherie des Mikrocontrollers ist neben der Einhaltung der zeitlichen Randbedingungen durch die Interruptserviceroutine eines Timers ein weiterer funktionaler Bestandteil. Da die Kommunikation mit dem Feldbus innerhalb eines zeitlich festgelegten Rasters erfolgen muss, wird auch diese in einer Interruptserviceroutine durchgeführt.

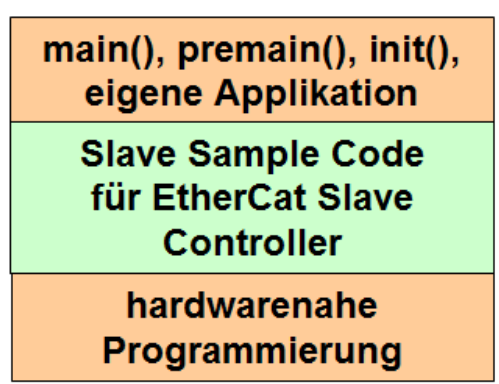

Bild 2: Anpassungsbedarf bei der Realisierung eines Feldbusknotens

Daraus folgt die in Bild 2 veranschaulichte Notwendigkeit, den Slave Sample Code für einen EtherCAT Feldbusknoten mit hardwarenahen Funktionen und solchen Funktionen zu ergänzen, die hier der Applikationsschicht zugeordnet sind. Bei Veränderung des Slave Sample Codes sind ggf. Änderungen in allen Teilen des Programms vorzunehmen.

Innerhalb der ersten Realisierungsstufe wurde in [1] auf einem ARM9 Mikrocontroller die Übertragung der Prozessdatenobjekte die Integration in eine SPS-Steuerung implementiert und somit die prinzipielle Funktionsfähigkeit gezeigt. Bis März 2011 wurde auch die Einbindung auf einen OPC –Server zum Austausch der Prozessdaten realisiert. Auf Basis dieser Ergebnisse konnte die Entscheidung für eine weitergehende Implementierung getroffen werden. Diese beinhaltet vor allem die Fähigkeit zur asynchronen Übertragung von Strukturinformationen des Data Dictionary über die Mailbox und eine Absicherung der Systemkompatibilität durch das Conformance Test Tool.

Für eine Realisierung von EtherCAT Slave Devices sind der Zugang zu detaillierten Spezifikationen und die Verfügbarkeit des Slave Sample Code wichtige Voraussetzungen. Durch die Mitgliedschaft in der EtherCAT Technology Group wird der Zugang hierzu freigegeben. Ausgehend vom Slave Sample Code V4i30 wurde für das hier realisierte Device eine erste Implementierung durchgeführt und auf einen ARM9 [1], [2] portiert. Im Zuge der Aktualisierung des Slave Sample Code auf V4i42 im März 2011 wurde diese Realisierung in allen Ebenen von Bild 2 angepasst. Eine Realisierung mit Hilfe des zur Zeit neuesten Release des Slave Sample Code Vi50 vom November 2011 wurde bislang noch nicht durchgeführt.

Unterstützend werden Workshops [9],[10] zur Vermittlung der Technologie und Terminologie angeboten, auf denen vor allem die verschiedenen Komponenten und deren Zusammenspiel im System erläutert werden. Naturgemäß bilden Komponenten, welche eine Beschreibung des Verhaltens beinhalten oder an der Kommunikation beteiligt sind, die Basis für das Verständnis und sind zentrale Elemente der Schulung. Neben dem System Manager gehören hierzu die FMMU sowie die Komponenten des EtherCAT Slave Controllers EProm, SyncManager und der Slave Sample Code mit der State Machine. Dies bietet eine gute Basis zur Implementierung des Austauschs von Prozessdatenobjekten. Mailbox-Datenverkehr ist zur asynchronen Übertragung von Strukturinformation des Data Dictionary, wie er beispielsweise in Bild 3 zu sehen ist, erforderlich und wird erst für eine Implementierung mit erweitertem Funktionsumfang von Interesse. Detaillierte Informationen hierzu können abgefragt werden; sie sind als solche aber kein zentraler Bestandteil des Workshops.

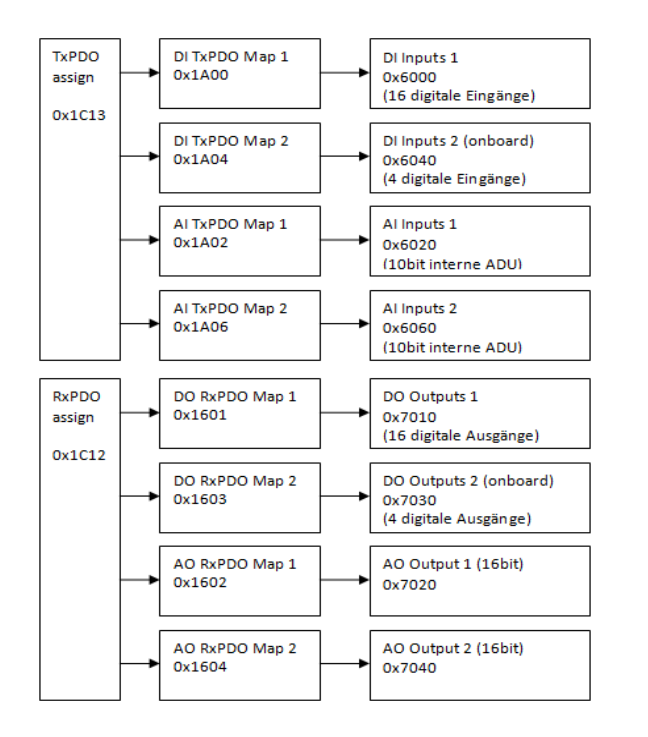

Bild 3 Beispielhaftes Data Dictionary für ein EtherCAT Device des HZDR

An die CANopen Spezifikation angelehnt stellt CANopen over EtherCAT Kommunikationsmechanismen zur Verfügung, wie sie von CANopen her bekannt sind. Damit werden Objektverzeichnis (Data Dictionary), Prozessdatenobjekte und Servicedatenobjekte transferiert. Mit Hilfe der Mailbox wird beispielsweise der Datenaustausch von

Servicedatenobjekten realisiert, der von verschiedenen EtherCAT Mastern zum Auslesen der Struktur des Data Dictionary genutzt wird.

Die Parametrierung von EtherCAT Devices lässt sich über den azyklischen Mailbox-Datenaustausch günstig verwirklichen. Da es möglich ist, die Parametrierung auf sinnvolle Device-Zustände einzuschränken und zudem ein zyklischer Austausch von Parametern unnötig Bandbreite benötigt, bietet dieser Datenaustausch einen sicheren und effizienten Realisierungsweg.

Wie bereits erwähnt ist die Absicherung der Systemkonformität ein wesentlicher Schritt bei der Entwicklung von Feldbusknoten. Nur bei konformer Realisierung lässt sich die beabsichtigt Nutzung der Funktionalität des Herstellereigenen Automatisierungssystems absichern. Im Falle von EtherCAT Slave Devices ist die Prüfung der Systemkonformität mit Hilfe des sogenannten Conformance Test Tools bei jedem Device-Hersteller hausintern durchführbar. Das Conformance Test Tool unterliegt ebenfalls der Systempflege und Weiterentwicklung und wurde während der am HZDR laufenden Entwicklung von V1.20.52 im Februar auf V1.20.62 aktualisiert.

Das Conformance Test Tool unterzieht das zu testende Gerät einem Black-Box-Test ohne die Notwendigkeit oder Möglichkeit einer Anpassung auf die spezifische Struktur der implementierten Prozessein- und –ausgangsgrößen. Das Hauptaugenmerk liegt auf einer Überprüfung der systemseitigen Schnittstellen in Bild 4. Hierzu wurden von der EtherCAT Technology Group über 9000 verschiedene Testcases implementiert, welche die Beschreibung des Feldbusknotens prüfen oder Telegramme an diesen versenden und mit erwarteten Antworten vergleichen.

Im ersten Schritt werden zur Identifikation der Geräte die Beschreibungsdateien der Geräte eingelesen (ESI = Electronic Slave Information). Diese werden nach Prüfen der Syntax und wichtiger Teile der Semantik im Cache der ESI-Dateien abgelegt und angezeigt. Ca. 125 Testcases entfallen auf diese Prüfung; etwa weitere 127 auf die Prüfung des in der ESI angegebenen Kommunikationskanals zum EtherCAT Device (Data Link Layer).

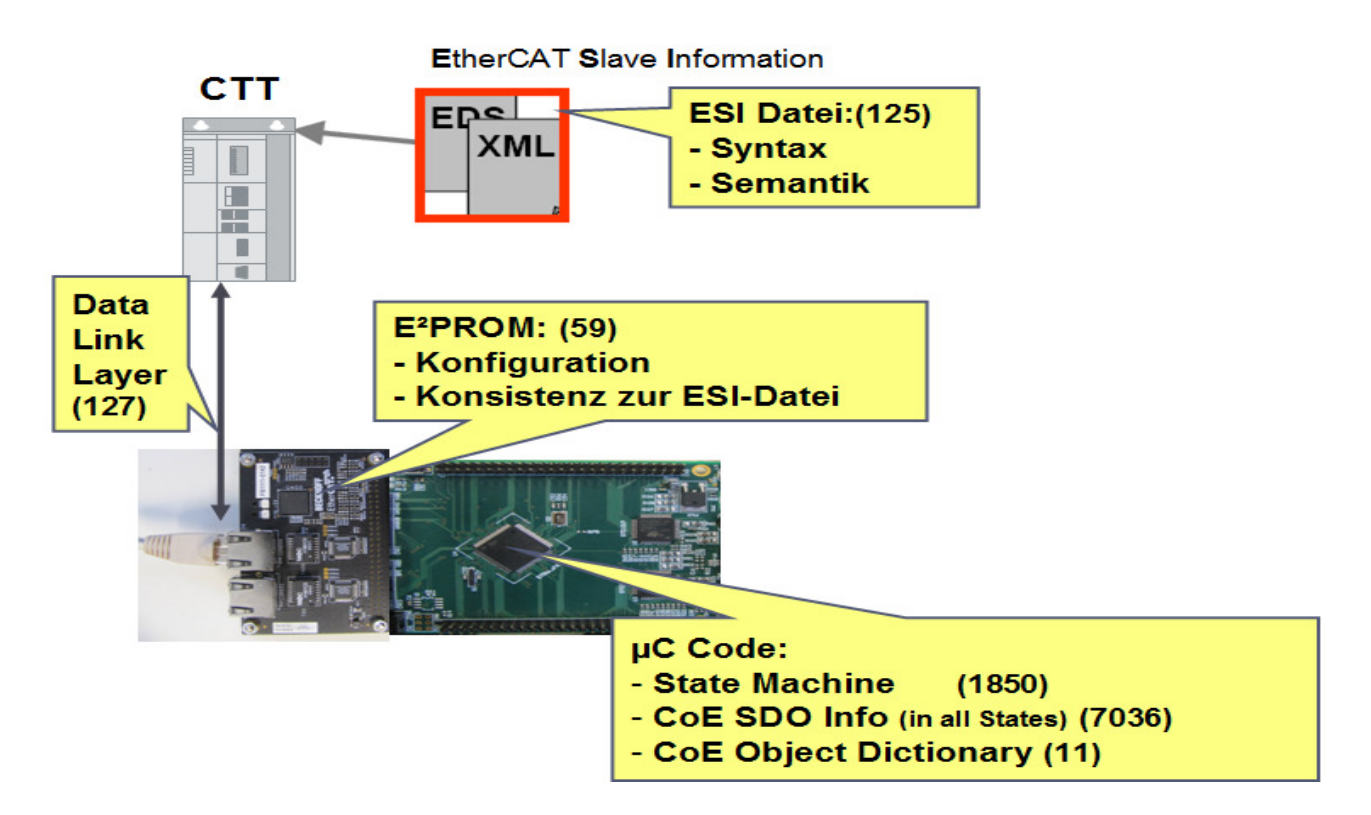

## Conformance Test Tool => CTT Tests

Bild 4: Anwendung des Conformance Test Tool

Im E²Prom sind wichtige Informationen zur Identität des Gerätes (Vendor ID, Product Code, Revision Number, ggf. Serial Number) und zur Adressierung der Kommunikationskanäle für synchronen und asynchronen Datentransfer hinterlegt. Diese werden ausgelesen und mit den Angaben der zugehörigen ESI-Datei im ESI-Cache verglichen.

Mit Hilfe dieser Zuordnung kann zunächst der Zustandsautomat des EtherCAT Device überprüft werden. Die hohe Anzahl der Testcases (1850) belegt die Sorgfalt, mit der an dieser Stelle auf Konformität geachtet wird. Falls CANopen over EtherCAT implementiert ist, wird eine Reihe von Prüfungen durchgeführt, welche Schreib- und Lesezugriffe auf Servicedatenobjekte in den unterschiedlichen Zuständen veranlassen. Abschließend erfolgen einige Zugriffe auf das Objektverzeichnis.

Beim ersten Testlauf unter Verwendung des Conformance Test Tool wurde bei unserer Implementierung ein Fehler während des Herunterladens eines Servicedatenobjektes festgestellt. Auch bei guter Gliederung und detaillierter Angabe von Randbedingungen des Testcase im Conformance Test Tool kann die Auswertung von Black Box Tests und die Beseitigung von Fehlern schwierig sein, da eine weitere Detaillierung von Informationen naturgemäß nicht möglich ist. In dem in Bild 5 gezeigten Fall kam es unter bestimmten Randbedingungen zur zeitlich nicht korrekten Bearbeitung von Interruptserviceroutinen.

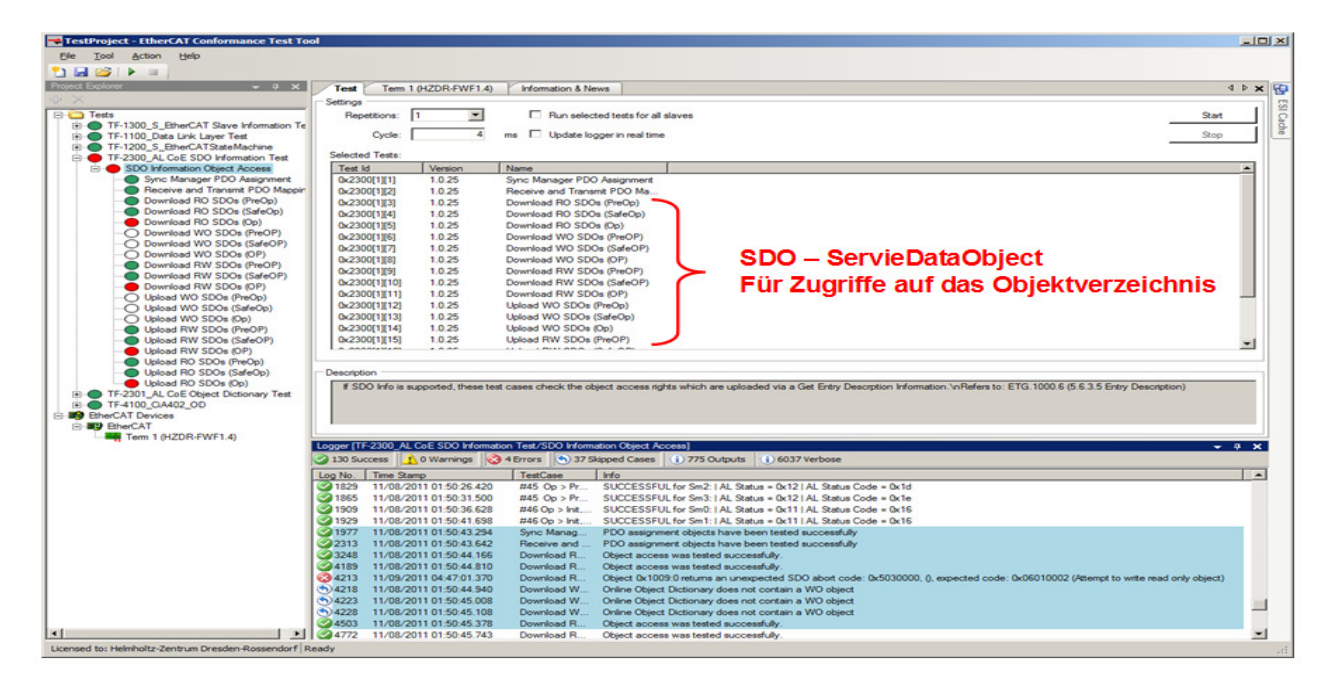

Bild 5: Einsatz des Conformance Test Tool bei einem fehlerhaften Slave Device

Nach Korrektur dieses Fehlers wurden alle Testcases erfolgreich durchlaufen. Das Conformance Test Tool erlaubt darüber hinaus auch die Überprüfung einer Reihe für die Entwicklung wichtiger Informationen. Bild 6 zeigt in dessen Hauptfenster neben den links angeordneten Testcases rechts eine Reihe von Karteikarten, die unterschiedliche Aspekte des Slave Device zeigen. Diese reichen von Inhalten des E²Prom über Inhalte der ESI-Datei, den Mailboxadressen sowie deren Länge und Möglichkeiten zur Anzeige von CANover EtherCAT Kommunikation und Prozessdaten.

Bei der Entwicklung des Slave Device war neben der Realisierung von Interrupt Service Routinen eine weitere Hürde beim Erstellen einer korrekten ESI Datei zu nehmen. Die Dokumentation [4] zur Beschreibung der ESI-Datei enthält auf 92 Seiten eine Fülle von Informationen, wie die einzelnen Teile der ESI-Datei aufgebaut sind. Diese Spezifikation detailliert in der Art eines Nachschlagewerkes oder einer Prüfvorschrift die einzelnen Elemente, kann aber aufgrund der Fülle möglicher Geräte keine vollständige Implementierungsempfehlung für Einzelgeräte geben.

Bei vorliegender Gerätebeschreibungsdatei ist deren Prüfung anhand der Spezifikation möglich, aber in unserem Falle bei einer Länge von etwa 900 Zeilen zeitraubend. Fehler bei der Erstellung führten zeitweise zur Instabilität der Testumgebung, welches erst nach Löschen von Konfigurationsdateien wieder funktionsfähig war.

Zur Prüfung einer ESI-Datei und des EtherCAT Slave Device stellt das Conformance Test Tool eine wertvolle Hilfe dar. Nebenbei sei erwähnt, dass die EtherCAT Technology Group für die Inverkehrbringung von Geräten einen erfolgreich bestandenen Test vorschreibt.

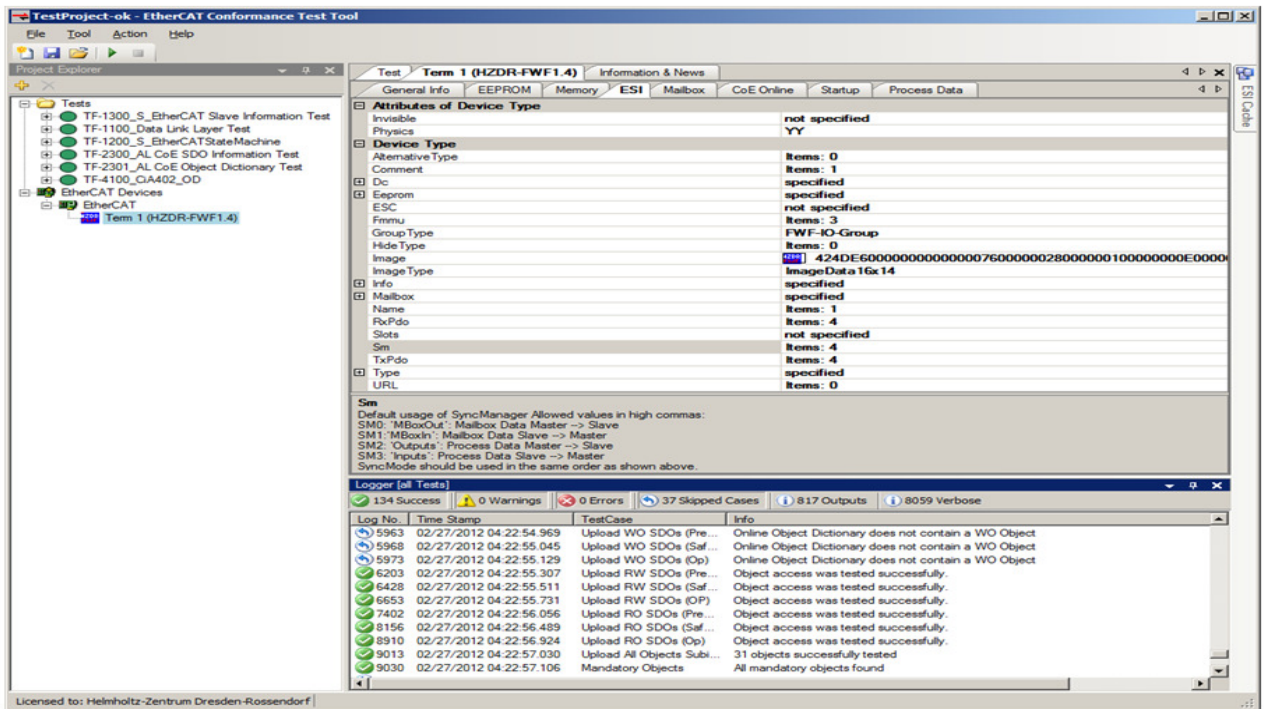

Bild 6: Informationen im Conformance Test Tool

Anhand eines Vergleiches mit Geräten von Beckhoff war eine rasche Anpassung zur Darstellung von Slave Devices des HZDR in der ESI Datei möglich. Diese ist in Bild 7 zu sehen.

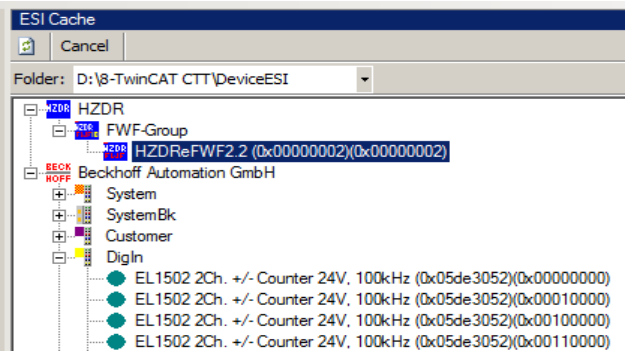

Bild 7: Hierarchische Anordnung von HZDR Feldbusknoten im Conformance Test Tool

Mit Erstellung einer funktionsfähigen ESI-Datei wurde die Entwicklung des Feldbusknotens zunächst abgeschlossen, da hiermit alle wesentlichen Kriterien für einen erfolgreichen Einsatz erfüllt waren:

- Registrierung des Gerätes mit Vendor-Id, Product Code, Revision Number
- Zyklischer Transfer der Prozeßdaten in verschiedenen Zugriffsmodi
- Azyklischer Transfer von Mailboxdaten,.z.B. zum Auslesen des Objektverzeichnisses
- Einbinden in OPC Server
- Einbinden in SPS Steuerung mit TwinCAT PLC Control

Offen bleibt die Anbindung an andere EtherCAT Master um Anwendern einen leichteren Zugang zur Programmierung zu ermöglichen. Wichtig sind insbesondere die Kopplung zu LabVIEW zur graphischen Programmierung und die Anbindung an den Kithara Master Monitor zur alternativen Verwendung unter Windows. Hier besteht zur Zeit noch Klärungsbedarf, da diese EtherCAT Master unsere Geräte nicht verwenden konnten.

Abschließend sei bemerkt, dass im aktuellen Feldbusknoten die Ankunft von EtherCAT-Frames zur Übertragung der Prozessdaten und der Timer-Interrupt die einzigen Ereignisse im Microcontroller sind. Komplexere Verarbeitungsfunktonen und ggf. darüber hinausgehende Funktionalität zur Übertragung von Massendaten sollen unter Beibehaltung einer klaren internen Strukturierung durch ein Betriebssystem implementiert werden.

Am Helmholtz-Zentrum Dresden-Rossendorf werden aktuell auch Profinet Geräte entwickelt. Siemens bietet ERTEC-Chips zur Realisierung von Profinet Devices an, die intern einen ARM9 verwenden und bis zu Profinet IRT [6] einsetzbar sind. Eine bestehende freie Portierung von ECOS für diesen ARM9 motiviert dessen Auswahl als Betriebssystem auch für EtherCAT Slave Devices. Die Anbindung eines Ethernet-Anschlusses ist dabei in ECOS bereits vorgesehen und erlaubt perspektivisch die Übertragung von Massendaten auf einem separaten Kanal.

Auf diese Weise ist unter Nutzung gleichartiger Module die Realisierung von Feldbusknoten für EtherCAT und Profinet möglich, was den Entwicklungs- und Pflegeaufwand minimiert.

Quellen:

- [1] **Meyer, M.** *Aufbau eines EtherCAT-Slave mit Beckhoff ASIC und Integration in TwinCAT;* Beleg zum praktischen Studiensemester Fachbereich Elektrotechnik der Hochschule für Technik und Wirtschaft Dresden (FH); 4.3.2011
- [2] **Kaever, P.** *EtherCAT for Science Entwicklung von Feldbusknoten für den wissenschaftlichen Gerätebau;* 102. Tagung der Studiengruppe elektronische Instrumentierung im Frühjahr 2011 DESY-PROC-2011-02 ISBN 978-3-935702-58-4
- [3] **Beckhoff Automation GmbH**: *Hardware Data Sheet ET1100 EtherCAT Slave Controller*. www.beckhoff.com
- [4] **Beckhoff Automation GmbH**: *ETG2000\_S\_R\_V1i0i2\_EtherCATSlaveInformationSpecification.pdf*
- [5] **EtherCAT Technology Group**: *EtherCAT Slave Information Specification*. Mai 2009. www.ethercat.org
- [6] **Siemens** Profinet IRT

www.automation.siemens.com/mcms/automation/de/industrielle-kommunikation/profine

- [7] **B&R** Ethernet Powerlink www.br-automation.com
- [8] **Rockwell** EtherNet/IP™

www.ab.rockwellautomation.com/Networks-and-Communications/Ethernet-IP-Network

- [9] **EtherCAT** *Seminar: EtherCat Technology Basics for Developers*
- [10] **EtherCAT** *Evaluation Kit Workshop (Hardware & Software)*